**Direktleverans** 

## Direktleverans

Ordersystem ---> Kundorder.

Skapa en ny kundorder. Plussa så att du kommer ner till artikelraderna.

Ange artikelnummer och tryck på Enter. Innan du lagrar raden trycker du på F6-Artikelinformation. Ändra toggeln från "Reserverat" till "Direktleverans" (se bilden nedan), spara med plus tangenten.

Om du lagrat raden går det ej att ändra artikeln till en direktleverans, så håll igen på plussandet.

Ange antal, kontrollera priset och lagra raden, KLAR.

Gör sedan om samma sak med nästa artikel.

| $\begin{array}{c c c c c} \hline \multicolumn{1}{c }{\textbf{}} & \multicolumn{1}{c }{\textbf{}} \end{array}$<br>C [Kundorder] - GOLF |                                                          |                          |            |            |            |                                         |                    |            |              |              |              |                |                    |     |
|----------------------------------------------------------------------------------------------------|----------------------------------------------------------|--------------------------|------------|------------|------------|-----------------------------------------|--------------------|------------|--------------|--------------|--------------|----------------|--------------------|-----|
| <b>x 3 m B B B &amp; &amp; B 8 m I * X 4 F B 8 +</b>                                                                                  |                                                          |                          |            |            |            |                                         |                    |            |              |              |              |                |                    |     |
| Arkiv Visa Hjälp                                                                                                    |                                                          |                          |            |            |            |                                         |                    |            |              |              |              |                |                    |     |
| Kundorder   Övrigt                                                                                                    |                                                          |                          |            |            |            |                                         |                    |            |              |              |              |                |                    |     |
|                                                                                                    |                                                          |                          |            |            |            |                                         |                    |            |              |              |              |                | Visa lager         | F5  |
| Kund 100                                                                                                    | Order<br>989517 Lager                                    |                          |            |            |            | 00 <sub>1</sub>                         | Kassa 1            |            |              | BESTÄLLNING  |              |                |                    |     |
| Namn                                                                                                    |                                                          | Golfshopen i Vadstena AB |            |            | Levadr     | 104                                     | Val                | <b>SEK</b> | Kurs         |              | 1,0000       |                | F6                 |     |
| Adr1                                                                                                    | <b>Box 158</b>                                           |                          |            |            | Typ        | UTLEV                                   | Betalt             |            |              |              |              |                |                    |     |
| Adr2                                                                                                    |                                                          | Mellanvägen 26           |            |            | Levdat     | 2011-05-19   Inkl                       |                    |            |              | 0.00         |              |                | Reservera i lag F7 |     |
| Padr                                                                                                    |                                                          | 351 45 VADSTENA          |            |            | Orddat     | 2011-05-19 Exkl                         |                    |            |              | 0.00         |              |                |                    |     |
|                                                                                                    | Rad Artikelnummer                                        |                          | Benämning1 |            | Benämning2 | Rab%R S<br>Antal<br>Enh Apris           |                    |            |              |              |              |                | Leveransinform F8  |     |
|                                                                                                    | DEFLEKTOR (LJUDDAI)<br>1ST<br>1 00001453200<br>28.50 0.0 |                          |            |            |            |                                         |                    |            |              |              |              | F <sub>9</sub> |                    |     |
| $\mathbf{x}$<br>Artikelinformation                                                                                                    |                                                          |                          |            |            |            |                                         |                    |            |              |              |              |                |                    |     |
|                                                                                                    |                                                          |                          |            |            |            |                                         |                    |            |              |              |              |                | F10                |     |
| DEFLEKTOR (LJUDDÄMPAR DIREKTLEV<br>Benämning                                                                                          |                                                          |                          |            |            | ۰          |                                         | $\theta$           | Orderkvant |              |              | $\mathbf{1}$ |                | F11                |     |
|                                                                                                    |                                                          |                          | Levererat  |            |            | $\theta$                                | Struktur           |            |              | NORMAL +     |              |                |                    |     |
|                                                                                                    | Ersartikel                                               |                          |            | Lagersaldo |            | $\overline{a}$                          | Restnoteras<br>JA. |            |              | $\mathbf{v}$ |              | F12            |                    |     |
|                                                                                                    | 0200000010669<br>EAN-code                                |                          |            | Beställt   |            |                                         | $\theta$           | Serienr    |              | <b>NEJ</b>   |              |                |                    |     |
|                                                                                                    | $\overline{\phantom{0}}$<br>Reldatum                     |                          |            | Kundorder  |            |                                         | $\mathbf{1}$       |            | Artikelgrupp |              | 100          |                |                    |     |
| 1007                                                                                                    | $\bf{0}$                                                 |                          | Dispkvant  |            |            | $\overline{9}$                          |                    | Lagerplats |              |              |              |                |                    |     |
|                                                                                                    | Sthl AB<br>Levdatum                                      |                          |            |            |            | 2011-05-19<br>Bestpunkt<br>$\mathbf{1}$ |                    |            |              |              |              |                |                    |     |
|                                                                                                    |                                                          |                          |            |            |            |                                         |                    |            |              |              |              |                |                    |     |
|                                                                                                    |                                                          |                          |            |            |            |                                         |                    |            |              |              |              |                |                    |     |
|                                                                                                    |                                                          |                          |            |            |            |                                         |                    |            |              |              |              |                |                    |     |
|                                                                                                    |                                                          |                          |            |            |            |                                         |                    |            |              |              |              |                |                    |     |
|                                                                                                    |                                                          |                          |            |            |            |                                         |                    |            |              |              |              |                |                    |     |
|                                                                                                    |                                                          |                          |            |            |            |                                         |                    |            |              |              |              |                | CAP NUM SCRL       | PRV |
|                                                                                                    |                                                          |                          |            |            |            |                                         |                    |            |              |              |              |                |                    |     |

FIGURE 65. Direktleverans

När alla artiklar är registrerade plussar du igenom ordern precis som vanligt och väljer eventuell utskrift.

**Direktleverans** 

Nu går du till Inköpssystem --> Inköpsbehov/Automatorder. I toggeln väljer du "Direktleverans" och Plus.

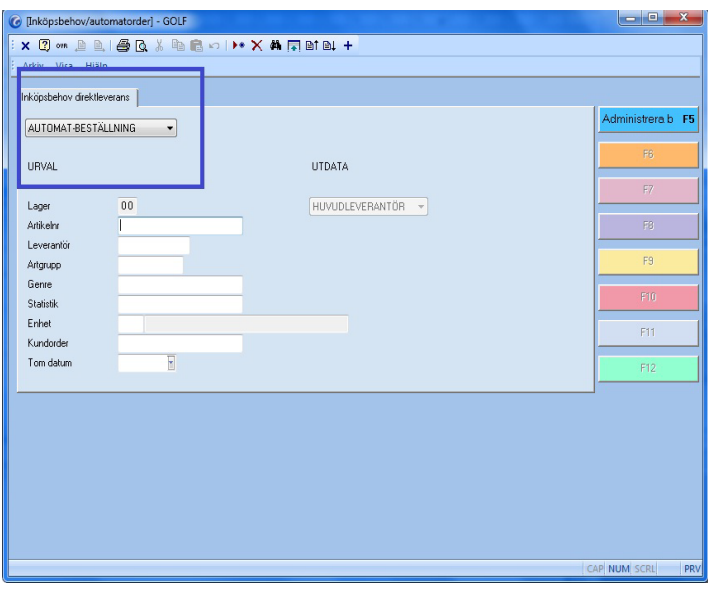

FIGURE 66. Direktleverans skapa inköpsorder

I toggeln högst upp väljer du Automat-beställning och trycker på Plus.

Svara ja på frågan om att genrera en inköpsorder.

| C [Inköpsbehov/automatorder] - GOLF                                |    |                   |                     |  |  |  |  |  |  |  |  |  |
|--------------------------------------------------------------------|----|-------------------|---------------------|--|--|--|--|--|--|--|--|--|
| <b>× 2 ··· A A ( 4 G &amp; &amp; B &amp; O ) * X 4 F B &amp; +</b> |    |                   |                     |  |  |  |  |  |  |  |  |  |
| Arkiv Visa Hjälp                                                   |    |                   |                     |  |  |  |  |  |  |  |  |  |
| Inköpsbehov direktleverans                                         |    |                   |                     |  |  |  |  |  |  |  |  |  |
| AUTOMAT-BESTÄLLNING                                                | ۰  |                   | Administrera b F5   |  |  |  |  |  |  |  |  |  |
| URVAL                                                              |    | <b>UTDATA</b>     | F6                  |  |  |  |  |  |  |  |  |  |
| Lager                                                              | 00 | HUVUDLEVERANTÖR - | F7                  |  |  |  |  |  |  |  |  |  |
| Artikelnr                                                          |    |                   | F8                  |  |  |  |  |  |  |  |  |  |
| Leverantör                                                         |    |                   |                     |  |  |  |  |  |  |  |  |  |
| Artgrupp                                                           |    |                   | F9                  |  |  |  |  |  |  |  |  |  |
| Genre<br>Statistik                                                 |    |                   | F10                 |  |  |  |  |  |  |  |  |  |
| Enhet                                                              |    |                   |                     |  |  |  |  |  |  |  |  |  |
| Kundorder                                                          |    |                   | F11                 |  |  |  |  |  |  |  |  |  |
| Tom datum                                                          | F  |                   | F12                 |  |  |  |  |  |  |  |  |  |
|                                                                    |    |                   |                     |  |  |  |  |  |  |  |  |  |
|                                                                    |    |                   |                     |  |  |  |  |  |  |  |  |  |
|                                                                    |    |                   |                     |  |  |  |  |  |  |  |  |  |
|                                                                    |    |                   |                     |  |  |  |  |  |  |  |  |  |
|                                                                    |    |                   |                     |  |  |  |  |  |  |  |  |  |
|                                                                    |    |                   |                     |  |  |  |  |  |  |  |  |  |
| SKAPAD INKÖPSORDER: 999581                                         |    |                   | PRV<br>CAP NUM SCRL |  |  |  |  |  |  |  |  |  |

FIGURE 67. Skapad inköpsorder

Nere på meddelande raden står inköpsordernumret för direktleveransen. Om du vill skriva ut en beställning till leverantören kan du gå in på inköpsordern i Inköpsorderrutinen plussa igenom ordern och välja utskrift "Beställning".

## LATHUNDAR

**Direktleverans** 

När du fått besked om att leverans har skett från leverantören till kunden går du in i inleveransregistrering.

Ange leverantörsnummer, tryck INSERT i följesedelsnumret. Ange leverantörsfakturanummer (kan stå vad som helst) och tryck på plus.

| C [Inleveransregistrering] - GOLF              |                                 |                                           |  |               |             |                                 |                                                                            |  |      |          |  |            |        |    |                |                  |     |
|------------------------------------------------|---------------------------------|-------------------------------------------|--|---------------|-------------|---------------------------------|----------------------------------------------------------------------------|--|------|----------|--|------------|--------|----|----------------|------------------|-----|
| <b>X 2 m A A ( 4 G X 4 B c ) + X 4 F B 4 +</b> |                                 |                                           |  |               |             |                                 |                                                                            |  |      |          |  |            |        |    |                |                  |     |
| Arkiv Visa Hjälp                               |                                 |                                           |  |               |             |                                 |                                                                            |  |      |          |  |            |        |    |                |                  |     |
|                                                | Inleveransregistrering   Övrigt |                                           |  |               |             |                                 |                                                                            |  |      |          |  |            |        |    |                |                  |     |
| Lev                                            |                                 | 1007                                      |  | Följesedelsnr | 20196 Lager |                                 | 00                                                                         |  | Hem% | 0.0      |  | INLEVERANS |        |    |                | 商                |     |
| Namn                                           |                                 | Stihl AB                                  |  |               |             |                                 |                                                                            |  | Val  | SEK Kurs |  |            | 1.0000 |    |                | Andra levdatu F6 |     |
| Adr1                                           |                                 | Travervägen 54                            |  |               |             |                                 | $INLEV$ $\rightarrow$                                                      |  | Inkl |          |  |            |        |    |                |                  |     |
| Padr                                           | <b>Box 8634</b><br>Adr2         |                                           |  |               |             |                                 | 2011-05-19 Exkl<br>Levdat                                                  |  |      |          |  |            |        |    | E7             |                  |     |
| Land                                           |                                 | 32164 Malmö<br>SE Telefonne<br>08-3546546 |  |               |             |                                 | 2011-05-19 Vårref 200<br>Orddat<br><b>BESTÄLLD</b><br>$\blacktriangledown$ |  |      |          |  |            |        | F8 |                |                  |     |
|                                                | Telefaxnr                       |                                           |  |               |             | Status<br>DIREKTLEV<br>Levfaknr |                                                                            |  |      |          |  |            |        |    |                |                  |     |
|                                                | Mobilm                          |                                           |  |               |             |                                 | Levref<br>Jenny Jonsson                                                    |  |      |          |  |            |        |    | F <sub>3</sub> |                  |     |
|                                                | E-post                          |                                           |  |               |             | Godsmärk                        |                                                                            |  |      |          |  |            | F10    |    |                |                  |     |
|                                                |                                 |                                           |  |               |             |                                 |                                                                            |  |      |          |  |            |        |    |                |                  |     |
|                                                |                                 |                                           |  |               |             |                                 |                                                                            |  |      |          |  |            |        |    |                | F11              |     |
|                                                |                                 |                                           |  |               |             |                                 |                                                                            |  |      |          |  |            |        |    |                | F12              |     |
|                                                |                                 |                                           |  |               |             |                                 |                                                                            |  |      |          |  |            |        |    |                |                  |     |
|                                                |                                 |                                           |  |               |             |                                 |                                                                            |  |      |          |  |            |        |    |                |                  |     |
|                                                |                                 |                                           |  |               |             |                                 |                                                                            |  |      |          |  |            |        |    |                |                  |     |
|                                                |                                 |                                           |  |               |             |                                 |                                                                            |  |      |          |  |            |        |    |                |                  |     |
|                                                |                                 |                                           |  |               |             |                                 |                                                                            |  |      |          |  |            |        |    |                |                  |     |
|                                                |                                 |                                           |  |               |             |                                 |                                                                            |  |      |          |  |            |        |    |                |                  |     |
|                                                |                                 |                                           |  |               |             |                                 |                                                                            |  |      |          |  |            |        |    |                |                  |     |
|                                                |                                 |                                           |  |               |             |                                 |                                                                            |  |      |          |  |            |        |    | CAP NUM SCRL   |                  | PRV |
|                                                |                                 |                                           |  |               |             |                                 |                                                                            |  |      |          |  |            |        |    |                |                  |     |

FIGURE 68. Inleverans av direktleverans

Skriv in artikelnumret och enter. Antal tas från inköpsordern. Plussa igenom inleveransen så uppdateras lagertransaktionerna (lagret påverkas dock inte i detta fall).

I samma veva som att du gjorde inleveransen av direktleveransen har nu kundordern automaktiskt leveransregistrerats och är redo att faktureras.

## LATHUNDAR

**Direktleverans** 

## LATHUNDAR

**Direktleverans**